Basic Tech Tips on the IPad

If you are having troubles or Apps are not there, try these steps first.

- 1. Restart your IPad. Completely shut down the IPad by pushing and holding the top button. It will ask you to Slide to power off. Then once it has powered off, push that button again to start it.
- 2. If that doesn't help, Go to Manager on the IPad. Click the one that says Device info. Then click the one that says Force Push. After doing this, wait a few minutes and programs might start populating. (This is checking into the server to see what apps are supposed to be on the IPads.)

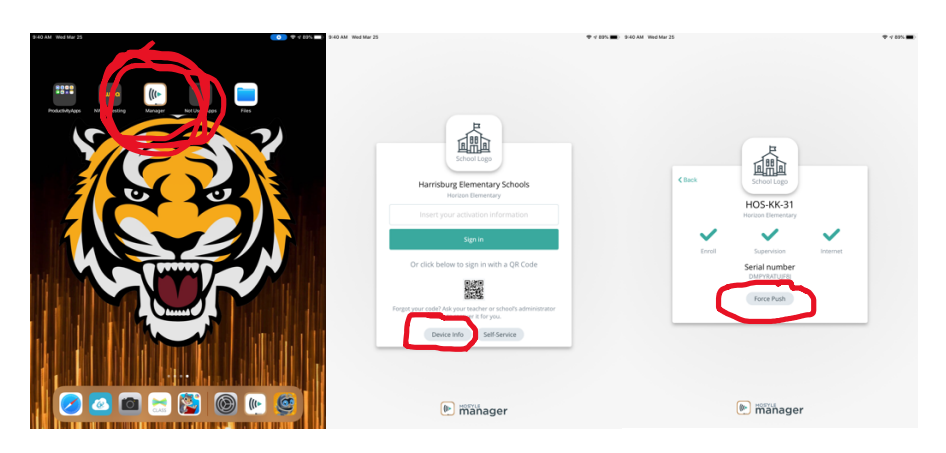

3. If the Force Push does not work, Go Back to Manager, this time click the Self Service button. It will give you a listing of all the Apps that could be assigned to the IPad. Choose the App that you are missing or is not working and click the Install/Reinstall.

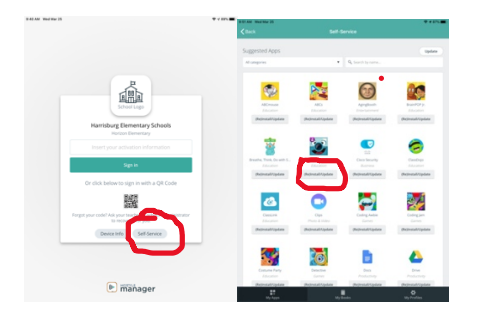

4. If this does not work, click this link and fill out a tech support ticket on it or contact your school's Integrationist.